INFORMATION TECHNOLOGY

## How to Access the Writing Center Resources Page

- 1. The [Writing Center Resources](https://moodle.trine.edu/course/view.php?id=40661) page is shared with you.
- 2. If you are not logged into Moodle prior to selecting the link, you will be prompted to login.
- 3. If you are already logged into Moodle, once you select the link you will be directed to this screen:

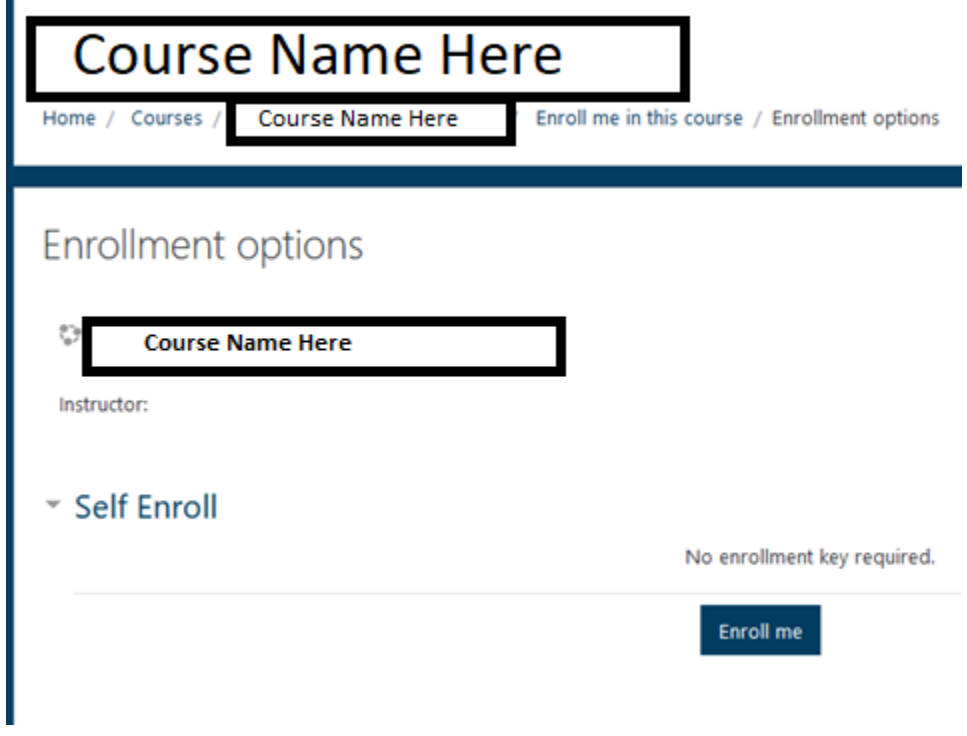

4. Select **Enroll me**:

Enroll me

5. After that, you will be successfully enrolled:

You are enrolled in the course.

6. You can then see the course page:

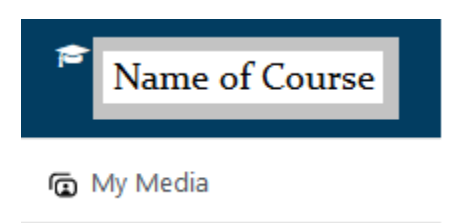